## <span id="page-0-0"></span>Дизайнер отчетов. Добавление своих полей - "Прогулы по подразделениям"

Пример добавление дополнительного поля - "Должность"

## Пошаговое руководство

Отчет "Прогулы по подразделениям + должность"

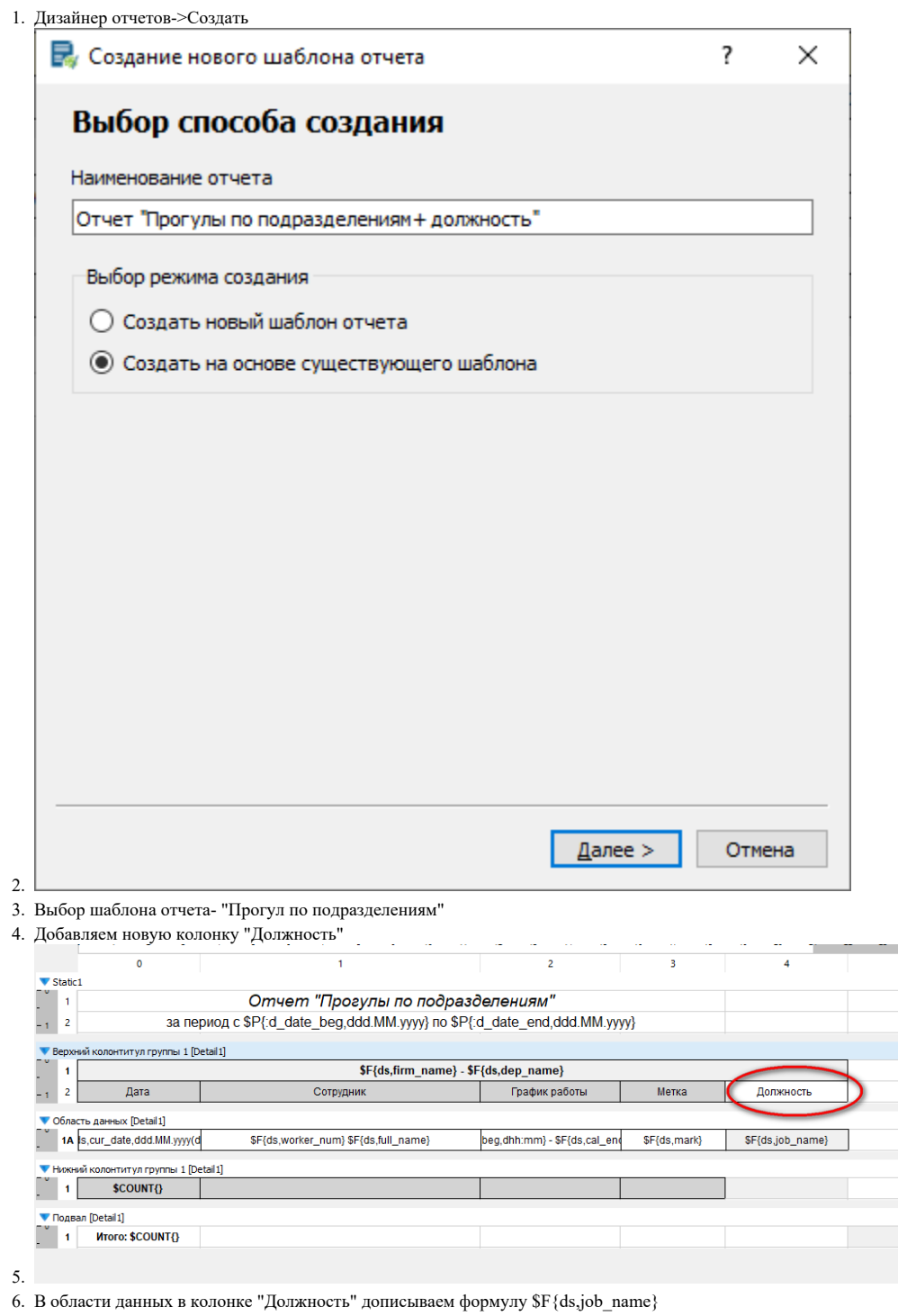

7. Сохраняем.

8. Проверяем в "Отчетах"

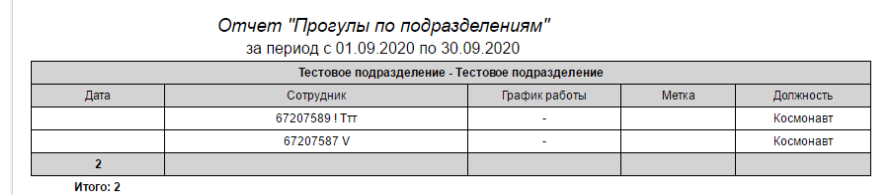

9.

## Связанные статьи

- [Дизайнер отчетов.Добавление реквизитов dev\\_name \(наименование устройства\) в источник данных 1](https://confluence.prosyst.ru/pages/viewpage.action?pageId=51281986)
- [Дизайнер отчетов. Добавление своих полей "Прогулы по подразделениям"](#page-0-0)
- [Почему неправильно считается рабочее время в отчете?](https://confluence.prosyst.ru/pages/viewpage.action?pageId=51282041)